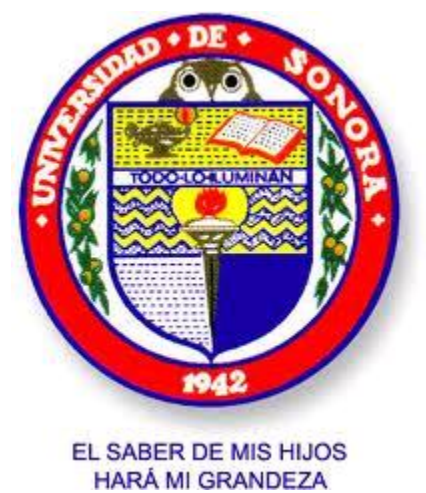

# Reporte técnico.

## Sistema web.

Asociación de ingenieros de minas, metalurgistas y geólogos de México.

Ingeniería en sistemas de información.

Gutiérrez Barceló Manuel Raymundo.

31/01/2012

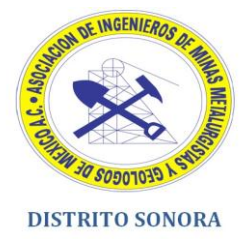

# **Índice**

ı

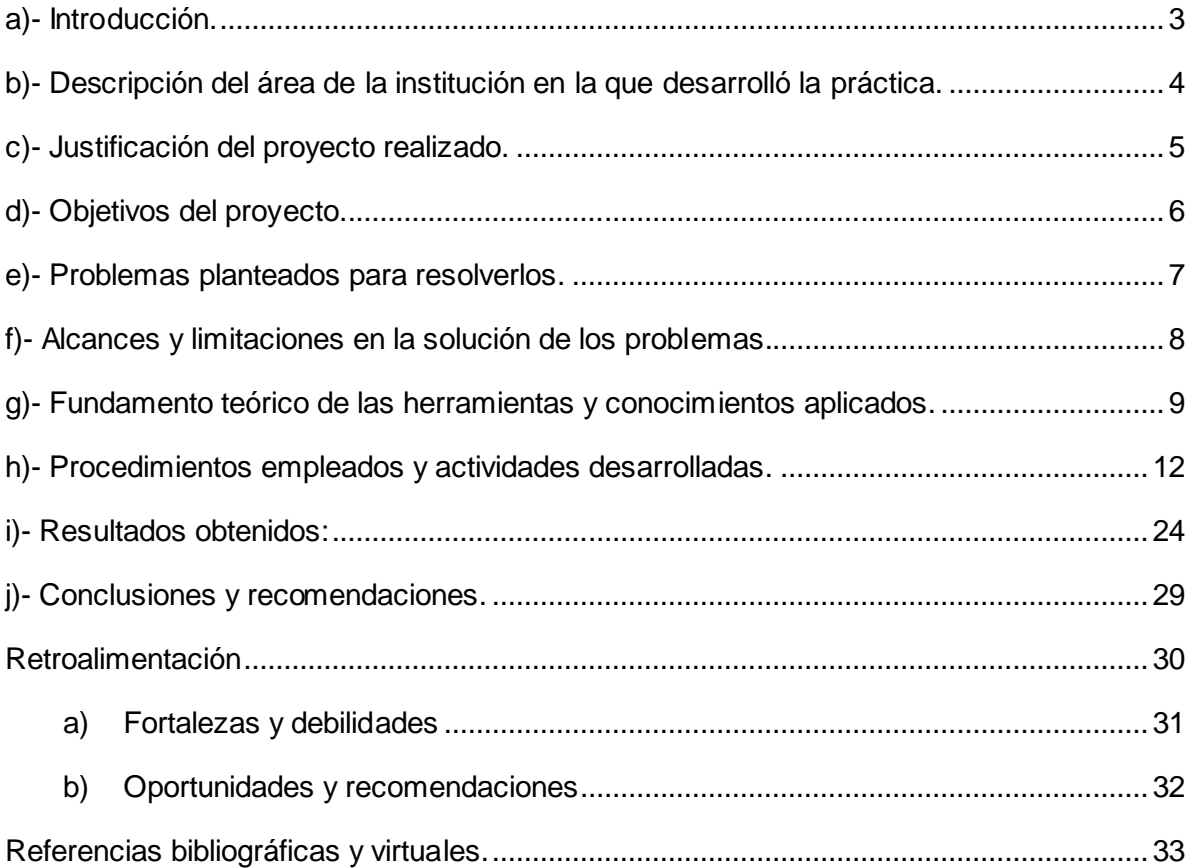

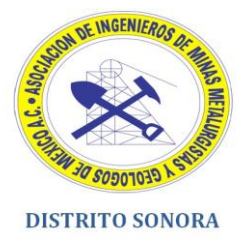

## <span id="page-2-0"></span>**a)- Introducción.**

En el presente documento se explica cuál fue el procedimiento a seguir para la creación del sistema administrativo para la asociación de ingenieros de minas, metalurgistas y geólogos de México (AIMMGM). La tecnología que se utilizó para el desarrollo del mismo fue PHP, que es un lenguaje de programación gratuito, además que es utilizado en una gran cantidad de páginas web actualmente, debido a diversas características como su versatilidad, rendimiento, soporte, etc. A su vez se apoyó de un gestor de base de datos MySQL, por el hecho de ser gratuito, presenta escalabilidad y hay soporte en su misma página web, capaz de solventar y auxiliar en caso de presentarse algún inconveniente. Otra de las características que se utilizaron en el sistema fue la inclusión de AJAX y jQuery, que son complementos utilizados para hacer una interacción más dinámica entre el usuario y el sistema al momento de la creación y llenado de formularios, así como animaciones al momento de desplegar registros de una base de datos. (Jesse James Garrett, 2005)

El sistema puede verse funcionando en varios navegadores, tales como Mozilla Firefox, Google Chroome e Internet Explorer en sus distintas versiones, ya que fue uno de los requerimientos que la misma asociación puntualizó y es importante que el sistema funcione de la misma manera en todos los navegadores, en caso de que el personal se sienta identificado o que sólo utilice un navegador en específico. En caso de tener alguna duda los integrantes de la asociación, se suministró al personal la explicación paso a paso del sistema, ya puesto en marcha, así como un manual de usuario en el cual se detallan de todas las características con las que cuenta el sistema mismo y una serie de preguntas y respuestas que pudieran surgir.

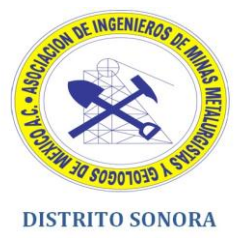

## <span id="page-3-0"></span>**b)- Descripción del área de la institución en la que desarrolló la práctica.**

El área en la cual fue desarrollado este proyecto fue en el área de sistemas de dicha organización, la cual cuenta con una serie de equipos entre los que destacan los siguientes en materia de hardware:

- 1 equipo de escritorio.
- 2 equipos portátiles.
- 3 impresoras multifuncionales (impresora, fax, scanner, copiadora).
- 1 Proyector de video.

Los cuales son utilizadas por todos los integrantes y socios de la asociación para realizar reportes ya sea quincenales o mensuales, facturas electrónicas, documentos diversos o en su defecto para presentar alguna ponencia o cursos en sus respectivas instalaciones.

En lo que respecta a materia de software hay 2 equipos que cuentan con sistema operativo Windows 7 Home Premium y un equipo que presenta Windows Xp profesional. A su vez todos los equipos cuentan con licencia de Norton Antivirus 2012, para prevenir cualquier ataque externo para los sistemas con los que cuenta la asociación. Este tipo de software es el más actual en lo que se refiere a antivirus y antispyware ya que ofrece protección frente a virus, spyware y ataques en línea.

**Nota: Todas las computadoras se encuentran conectadas en un mismo grupo de trabajo, debido a que el personal ocupa enviar, recibir o compartir documentos según sea conveniente.**

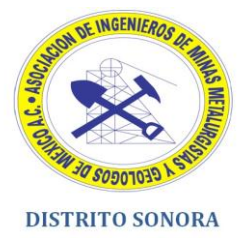

## <span id="page-4-0"></span>**c)- Justificación del proyecto realizado.**

El desarrollo de este proyecto fue debido a que la asociación de ingenieros de minas, metalurgistas y geólogos de México (AIMMGM), requería de un sistema administrativo capaz de controlar todo lo referente al tema de ingresos y egresos por parte del comité de damas y también sobre los estudiantes que se encuentran becados en la misma asociación, procedentes de carreras afines a la minería o a las ciencias de la tierra. Debido a este problema, se optó por integrar los ingresos y egresos del comité de damas, así como las becas ofrecidas a los estudiantes en la creación de un sistema, con el propósito de reducir tiempo y mejorar la interacción con los usuarios; ya que este tipo de procesos anteriormente se realizaban en papel, por lo que el tiempo para realizar una factura, hacer un reporte o girar cheques era realmente lento, no había un formato específico, o incluso tardaba días sin realizarse o entregare becas a los estudiantes.

Los favorecidos de la realización de este sistema, es la misma asociación ya que tendrá el control de lo que realiza la misma, con respecto al apoyo ofrecido a los becarios y tener un registro total de todas las entradas y salidas de capital por parte del comité de damas.

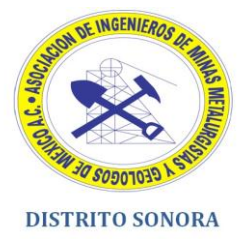

## <span id="page-5-0"></span>**d)- Objetivos del proyecto.**

Objetivo General:

Crear un sistema capaz de registrar los ingresos y egresos que realiza la asociación para su comité de damas, además de incluir una opción de becas con el propósito de capturar los datos más importantes de parte de los estudiantes que estudian una carrera relacionada a la ingeniería en minas o carreras afines a la geología.

Objetivos Específicos:

Análisis de requisitos:

Conocer qué es lo que quiere el cliente, para que se tenga una idea clara de lo que hay que desarrollar.

Diseño y programación:

Se compararon los sistemas que ellos manejan, a fin de realizar un sistema que sea usable, accesible y lo más semejante a lo que ellos utilizan.

Pruebas:

Corroborar que todo lo relacionado a información, datos o figuras son presentados de manera correcta en el nuevo sistema.

Implementación y mantenimiento:

Evaluado todo lo anterior se procede a la finalización del sistema y aprovisionamiento de una herramienta capaz de mantener la información ordenada y actualizada.

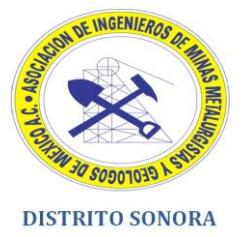

## <span id="page-6-0"></span>**e)- Problemas planteados para ser resolverlos.**

Estos son los problemas que nos asignaron, para resolver el conflicto que existe en el comité de damas de la asociación de ingenieros de minas, metalurgistas y geólogos de México (AIMMGM).

Ingresos:

De acuerdo a los ingresos, se requiere que se capture los datos que puedan ser necesarios para tener un historial de todo lo que se ha recabado a lo largo de un tiempo determinado, además de realizar consultas, hacer modificaciones entre otras cosas.

Egresos:

En lo que se refiere a egresos, se solicitó que se registraran todos los egresos, de acuerdo a una serie de parámetros como por ejemplo el nombre, concepto, cantidad, etc.

Otro concepto a resolver fue el problema relacionado con las becas de los estudiantes, ya que no se cuenta con un formato electrónico en específico que la asociación realice, todo este proceso de becas siempre se había realizado en papel.

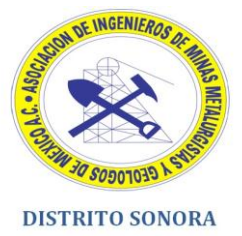

### <span id="page-7-0"></span>**f)- Alcances y limitaciones en la solución de los problemas.**

En lo que respecta a los alcances, resulta que al tener todo integrado en el sistema en lo que se refiere al tema de ingresos y egresos se pueda capturar información de manera más eficiente y tener un registro de todas las actividades que se efectuaron en un periodo por lo general de 6 meses, y no tener que realizar este tipo de procesos de manera manual.

Además estandarizar todos los procesos como facturas, consultas, tanto física como electrónicamente y también al momento de realizar una impresión misma desde el sistema.

Las limitaciones que surgieron fue que se debe realizar estos procesos desde cero, por lo general cada revisión se puntualizaba si el proceso estaba de acuerdo a lo estipulado o si se requería de diferente información al momento de realizar factura o cheque según sea el caso.

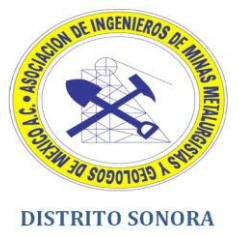

# <span id="page-8-0"></span>**g)- Fundamento teórico de las herramientas y conocimientos aplicados.**

Las herramientas a utilizar fueron las siguientes:

- Un equipo portátil de marca Gateway.
- Adobe Dreamweaver CS5.
- Adobe Photoshop CS5.
- Servidor local Wamp.
- Navegadores: Internet Explorer 9, Google Chroome y Mozilla Firefox.

#### Equipo portátil:

Todo el software que se desarrollo para la asociación, se hizo en el equipo del practicante, desde la instalación de programas, las pruebas, la edición de imágenes, así como la recopilación de información.

#### Adobe Dreamweaver CS5:

En materia de programación se realizó la creación del sistema, así como también se recopilaron las imágenes desarrolladas con el otro software (Adobe Photoshop CS5), y la información que nos fue proporcionada por la asociación.

Este software tiene un potencial fantástico, provee aspectos como programación ASP, PHP, Javascript, etc. Con esto un programador puede utilizar esta herramienta, ya sea para ver la vista diseño y/o código de sus programas de manera sencilla, e incluso el sistema mismo en la vista código, te indica los posibles errores que se pueden tener al momento de compilar un programa o de realizar las modificaciones pertinentes.

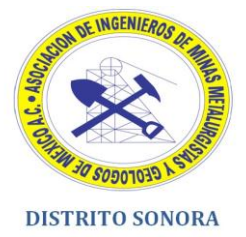

En nuestro caso utilizamos como programación web PHP en Dreamweaver CS5, ya que la opción de vista de código en vivo ofrecida es realmente útil para saber si lo que estábamos desarrollando se encontraba por buen camino. Además en el software mismo, podemos manipular las hojas de estilo (CSS) para brindar elementos gráficos a nuestro sistema y que éste a su vez se comporte de la misma manera en todos los navegadores.

Adobe Photoshop CS5:

Se utilizó este software para la edición de imágenes, así como para también ver aspectos de menús, fondos y degradados que fueron aplicados al sistema, con el propósito de proveer una interfaz que concordara con lo especificado por la asociación y tener un aspecto visual que siempre es necesario al momento de realizar un sistema web.

#### Servidor Wamp:

Se utilizó para conocer como se vería el sistema en un servidor, en este caso Wamp provee características asociadas a programación Perl y PHP, a su vez almacena un gestor de base de datos como MYSQL que fue requerido en el sistema.

Algunos de los elementos que fueron alojados y puestos en prueba fueron los siguientes:

- Página inicial del sistema.
- Sistema de logueo.
- Validaciones pertinentes.
- Consulta de becas.
- Vista de registros de ingresos y/o egresos.

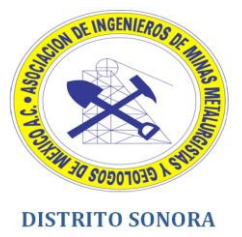

Otros elementos a considera en base de datos fue la creación de tablas para relacionar con la programación de dicho sistema:

- $\bullet$  Usuarios.
- Ingresos.
- Egresos.
- Becas.

#### Navegadores:

En lo que se refiere a los navegadores, al momento de realizar las pruebas pertinentes se optó por utilizar estos 3 navegadores que son los que comúnmente la gente utiliza y los que los miembros de la asociación también manejan, a fin de que el sistema se encontrara funcionando perfectamente y que no presentara fallos a nivel de programación o diseños fuera de lugar que suelen ocurrir en diversos sistemas hoy en día.

Los conocimientos aplicados fueron los siguientes:

- Programación en PHP.
- Gestión de base de datos MySQL.
- HTML.
- Creación de hojas de estilo CSS.
- Librería jQuery.
- AJAX.
- Javascript.

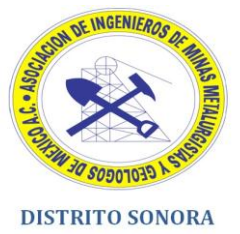

## <span id="page-11-0"></span>**h)- Procedimientos empleados y actividades desarrolladas.**

Los procedimientos realizados fueron los siguientes:

- I. Aclaración del contenido del sistema web.
- II. Especificaciones del sistema web para el personal.
- III. Instalación de programas.
- IV. Prototipos de papel.
- V. Interfaz de usuario.
- VI. Llenado de menús.
- VII. Creación de la base de datos.
- VIII. Pruebas.
- IX. Implementación.

#### **Aclaración del contenido del sistema web:**

Se platicó acerca de cómo iba a ser desarrollado el sistema, definiendo qué información iba a ser plasmada así como también los plazos acordados para la realización del mismo.

#### **Especificaciones del sistema web para el personal:**

Se detalló en base a una serie de preguntas sobre qué tecnología iba a ser aplicada, qué aspectos hay que considerar, y también sobre las opiniones que tenían acerca del desarrollo del sistema. (Roger S. Pressman, 2005)

Una vez aclarado estos 2 puntos se procedió a instalar los programas necesarios para la creación del sistema.

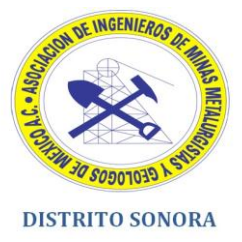

#### **Instalación de programas:**

Para comenzar a realizar el sistema administrativo se procedió a instalar los siguientes programas:

- Adobe Dreamweaver CS5.
- Adobe Photoshop CS5.
- Servidor Wamp.

Debido a la importancia que estos tienen en la realización de un sistema web.

#### **Prototipos de papel:**

Se realizaron con el propósito de recabar toda la información y plasmarlo en un prototipo, para tener de manera gráfica todo lo especificado por la asociación. Cabe de destacar que es una herramienta muy utilizada para la creación de un sistema web, por lo que es un buen parámetro para comprender lo que quiere el cliente. (Luis Villa, 2004)

Una vez plasmada la información en un gráfico se procedió a crear la interfaz de usuario.

#### **Interfaz de usuario:**

Inicialmente para entrar al sistema se requiere de un sistema de logueo, para esto se presentó un prototipo que fue aceptado por la asociación, que se incluía en él, un fondo que también fue utilizado para el sistema en sí, además en el mismo sistema de logueo tendría que ser indicado el tipo de información que debería ser suministrada por el usuario, en este caso el administrador para ingresar al sistema. (Kendall y Kendall, 2005)

Los datos que fueron solicitados para que se presenciara en el sistema fueron el usuario y la contraseña. Además de esto, el sistema mismo debería validar que los

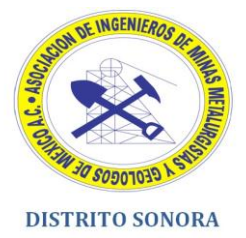

datos ingresados por el usuario fueran correctos. Caso contrario el sistema debería mostrar mediante un mensaje de color rojo que los datos eran erróneos, ya sea por la equivocación del nombre de usuario, usuario inexistente en el sistema o que la contraseña no concordara con el usuario especificado.

Una vez iniciada la sesión en el sistema, se presenta la pantalla inicial que muestra el banner reflejando un color sólido ya que la misma asociación pidió de favor que se utilizaran los colores de su logotipo, entonces se optó por que todo el sistema en base a botones, formularios, y opciones fueran los colores utilizados por ellos, así como también el fondo.

Entonces se utilizó la herramienta antes mencionada (Adobe Photoshop CS5), para crear este tipo de interfaz requerida por la asociación.

El sistema mismo en un apartado valida el nombre de usuario y le da la bienvenida al sistema, indicándole qué opciones dispone el usuario. También indica mediante un botón si el usuario quiere cerrar sesión, y este botón se mantiene durante todo el recorrido por el sistema, entonces el usuario siempre tiene la posibilidad de cerrar su sesión en caso de que así lo requiera.

En caso de cerrar sesión se procederá a regresar a la pantalla de inicio, por lo que el proceso de llenado de usuario y contraseña, tenderá a repetirse para ofrecerle de nuevo la bienvenida al sistema.

Las opciones con las que cuenta el sistema son las siguientes:

- **a) Inicio.**
- **b) Ingresos.**
	- Ingresos diversos.
	- Transferencia distrito:
- i. Consulta de movimiento.

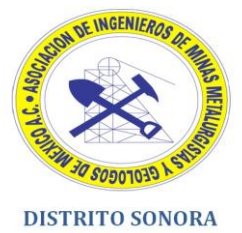

- ii. Cancelar movimiento.
- iii. Actualizar movimiento.

**c) Egresos.**

- Egresos diversos:
- i. Alta de egreso.
- ii. Consulta de egreso.
- iii. Cancelar egreso.
- iv. Actualizar egreso.
	- Becas.
- i. Alta becarios.
- ii. Consulta becarios.
- iii. Modificar becarios.
- iv. Baja becarios.

De acuerdo a la opción elegida se muestra la consulta de información, el alta de un egreso, ingreso o beca, o la modificación o eliminación de lo antes mencionado. Además siempre en cada menú se presenta una pequeña información que le indica al usuario, qué es lo que debe realizar para efectuar ya sea la información, actualización o eliminación correspondiente.

#### **Llenado de menús:**

Una vez especificado todos los menús se realiza el llenado de información para cada uno de ellos.

Primeramente optamos por la pantalla de **Inicio** que muestra un mensaje para el usuario en turno, así como un mensaje sobre qué es lo que desea hacer.

Después en la parte superior, tenemos el menú de **Ingresos** y su correspondiente submenú ingresos diversos.

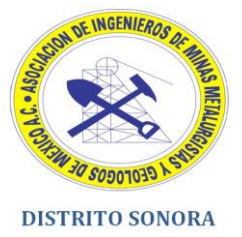

En el submenú **ingresos diversos** se debe de llenar una serie de campos para poder registrar los ingresos diversos correspondientes, los cuales son los siguientes:

- Cantidad.
- Comentario.
- Tipo de transferencia.
- Fecha.

Cabe resaltar que todos los campos deben ser llenados, y el sistema autentifica si faltó un campo por llenar mediante un mensaje de advertencia, en lo que respecta a la cantidad sólo se aceptan valores numéricos, y no se pueden colocar letras, ya que fue una petición en la que se hizo hincapié la misma asociación. El comentario es un aspecto importante, en él se debe suministrar el por qué se requirió realizar el ingreso correspondiente, aquí no existe una limitación en cuanto a letras o números a ingresar.

También hay que elegir el tipo de transferencia a realizar, esta opción la misma asociación nos la proporcionó, para hacer un poco más eficiente el llenado del formulario.

Finalmente el último campo a llenar fue la fecha, que el sistema mediante un script le ofrece la posibilidad al usuario de elegir la fecha en la que se realizó dicho ingreso.

En caso de que todos los campos sean llenados correctamente se procede a presionar el botón "Agregar" para que se registre en la base de datos el ingreso deseado.

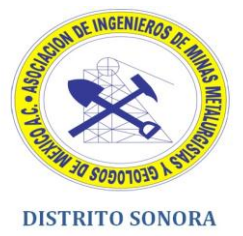

Al momento de presionar este botón el sistema validará si todos los campos fueron llenados satisfactoriamente, sino aparecerá el mensaje al usuario, indicándole qué campo le faltó por llenar.

En el submenú de **transferencias distrito** se encuentran tres opciones:

La primera es la consulta de ingresos en la cual el sistema contiene un script de búsqueda, en la cual el usuario ingresa ya sea número o letra y el sistema buscará en la base de datos qué información es similar a lo ingresado por el usuario.

En general el motor de búsqueda funciona de la siguiente manera:

El usuario ingresa un carácter, al momento de presionar el botón de búsqueda, la consulta se realiza, en caso contrario de que el usuario no ingrese información y sólo presione el botón de búsqueda el sistema tomará como resultado que se requiere desplegar toda la información que se encuentre en la tabla correspondiente.

Esta opción fue bien vista por la asociación ya que en veces se requiere un solo registro en específico y no mostrar todo el contenido de por ejemplo de todos los ingresos, y cada vez que se opte por presionar el botón de búsqueda se percibirá una pequeña animación que le dará el toque visual que necesita un sistema web para mostrar una serie de registros.

La siguiente opción es el de cancelar movimiento, esta opción fue suministrada debido a que hay registros ya sea que fueron realizados mal, que no fueron registrados o que no fueron aceptados por el personal de la asociación, por lo que es muy válido que el proceso se elimine del sistema. Para esto se optó porque en base al código con el que se identifique el ingreso, se elimine del sistema al ser presionado.

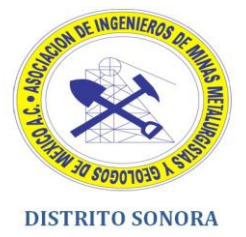

En caso de que el usuario presione el código equivocadamente el sistema mediante un script le hará la pregunta de si en verdad desea eliminar ese registro, en caso de que el usuario elija que no quiere eliminar el registro, el sistema no realizará ningún cambio. Hay que resaltar que hay un límite de registros vistos por el usuario, para evitar la sobrecarga del servidor; para esto se realizó una paginación que consiste en mostrar un determinado número de registros (que la misma asociación propuso).

Finalmente la última opción con la que se cuenta es el de actualizar movimiento, en ella se presenta la información recabada de la tabla correspondiente, para esto el usuario tiene la libertad de elegir que campo es el que quiere actualizar. El proceso para realizarlo es el siguiente:

Si se requiere actualizar un campo por decir el "tipo de transferencia", el usuario solo necesita dar click en el registro correspondiente a actualizar, dependiendo de cómo se haya presentado en el formulario de ingreso diverso la animación de la tabla dinámica cambiará.

Los tipos de animaciones que presenta el sistema en la tabla dinámica son:

Caja de texto.

En el cual el usuario es capaz de editar cualquier tipo de información que le sea de suma importancia.

Área de texto.

El usuario es capaz de editar al igual que en la caja de texto la información que sea de su agrado, aunque aquí es posible de almacenar más información que la que existe en una caja de texto.

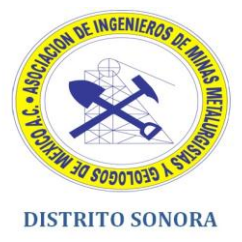

Menú de lista.

El usuario es capaz de elegir otra opción en el caso, de que la anterior no sea la correcta, por ejemplo que la opción a cambiar sea un 2 por un 1.

Además de que esta última opción de actualizar movimiento también contiene la paginación que se explicó anteriormente.

El siguiente menú es el de **Egresos**, en este mismo se encuentran dos submenús los cuáles son egresos diversos y becas. Cabe de resaltar que la asociación nos pidió que el concepto de becas estuviera presente en el menú de egresos, más que fuera independiente de los registros realizados para egresos diversos, debido a que se pudiera confundir la información y ocasionar un conflicto al momento de realizar un reporte ya sea mensual o bimestral. Seguidamente al momento de entrar al menú en egresos diversos nos encontramos con cuatro opciones las cuáles ya se han comentado anteriormente.

La primera opción es el alta de egreso, en esta misma página se presenta un formulario similar al de ingreso, en el cuál el usuario debe llenar la información de acuerdo a los campos que se presentan, por ejemplo el nombre, cantidad, comentario y el concepto por el cuál fue emitido ese egreso. Posteriormente al igual que en el menú de ingresos, todos los campos de egresos diversos se encuentran validados, por lo que de no ingresar la información indicada, el sistema notificará con un mensaje que el campo se ha saltado, no ha sido llenado o que en su defecto no se ha ingresado información correcta (en caso de que sea cantidad) y se haya ingresado una letra. Al igual que el tipo de transferencia, las opciones que hay para elegir de concepto fueron suministradas por la asociación misma, por lo que sólo es posible elegir una de las opciones que nos dijeron.

La segunda opción es la consulta de egresos que es básicamente igual que la consulta de ingresos, el usuario ingresa un carácter y el sistema notificará si fue

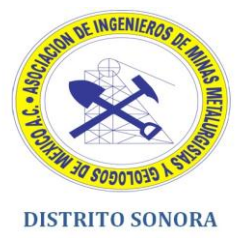

encontrado, en caso de que el usuario sólo presione el botón de búsqueda, obtendrá todos los registros correspondientes a egresos diversos.

La tercera opción nos muestra lo que es cancelar movimiento que funciona de la misma manera que el cancelar ingreso. La diferencia radica en la información que es desplegada en la interfaz. En el menú de ingresos está presente el código, mientras que en egresos está presente el folio donde se almacenará dicha información. La mecánica para cancelar o eliminar un movimiento es igual que la interfaz de ingresos, el usuario presiona el número de folio que le gustaría eliminar y el sistema le notifica si realmente es el folio que desea eliminar, en caso de que acepte, el sistema mandará un aviso indicando que dicho folio se ha eliminado correctamente. Caso contrario el sistema sólo regresará a la pantalla anterior.

El cuarto y último punto es el de actualizar egreso que consiste básicamente en modificar la información del folio, en caso de haber ingresado un dato incorrectamente, para esto el usuario es capaz de modificar toda una fila del folio especificado o requerido, dependiendo del campo que seleccione a editar, el sistema notificará al igual que el actualizar ingreso indicando el tipo de animación de la tabla dinámica antes mencionada.

Al igual que el menú de ingresos, en el menú de egresos también existe paginación debido a la posible cantidad de registros y evitar una sobrecarga en el servidor. Por lo tanto se limita a una pequeña cantidad de registros mostrada por página, y el usuario es capaz de desplazarse por las mismas para conocer el registro deseado.

El último submenú del sistema es el de **becas** en el cual tiene los mismos 4 puntos que egresos diversos. Los datos diferentes son al momento de presentar el formulario de alta de becario.

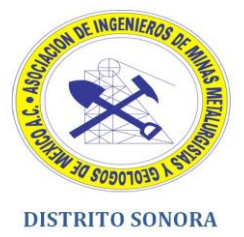

Este formulario presenta los siguientes campos: nombre, la cantidad y la fecha. En el campo nombre, el usuario proporciona su nombre a la asociación para el trámite de la beca.

Hay que señalar un aspecto importante que es que no se puede tener dos registros con el mismo nombre, debido a que no existen dos personas que se llamen de la misma manera. Para esto el sistema valida con la base de datos para conocer si existe una persona con ese nombre, en caso de que el nombre ya exista el sistema notificara que hay dos nombres iguales, por lo que la beca no se almacenará en el sistema, entonces se tendrá que suministrar otro nombre para que se pueda almacenar el nuevo becario.

Los otros dos campos a llenar son lo ya antes mencionados cantidad y fecha, el campo cantidad sólo se permiten valores numéricos, y presentaría un error en caso de asignar letras, y con respecto a la fecha se elige mediante un script la fecha en la cual se registro el alta de becario de la asociación.

La siguiente opción es la consulta de becarios, que se ha mencionado varias veces cómo funciona el motor de búsqueda de este sistema.

La tercera opción es el modificar becarios en caso de que el personal haya cometido un error al momento de ingresar los datos del becario.

Y la última opción es el de baja de becarios en el cuál el personal selecciona el becario que haya incumplido alguno de los estatutos, ya sea por el promedio que no corresponde con el mínimo establecido por la asociación o que haya egresado de carreras afines a la minería y ciencias de la tierra.

#### **Creación de la base de datos:**

Se crearon cuatro tablas, las cuáles encaminaron a la realización del sistema, y fueron las siguientes:

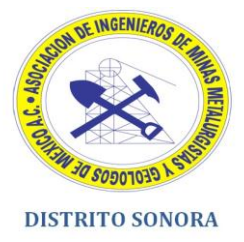

Usuarios.

Almacena todo lo referente al ingreso del sistema, en este caso el nombre y la contraseña. Hay que señalar algo importante, a la hora de almacenar contraseñas, en nuestro caso el sistema contiene una encriptación para las mismas, llamada SHA1, el cuál es un algoritmo que provee la encriptación de la contraseña.

Por ejemplo suponiendo que nuestro sistema tiene un usuario llamado "administrador" y una contraseña llamada "administrador", la contraseña no se mostraría tal cual en nuestra base de datos, el algoritmo actuaría en función de lo proporcionado por el usuario, asignando una serie de letras mayúsculas, minúsculas y números todo esto con el propósito de mantener nuestro sistema seguro y evitar los ataques de terceros.

Ingresos.

La tabla ingresos almacena toda la información recabada del formulario de ingresos diversos como lo son comentario, fecha, etc.

Egresos.

Al igual que los ingresos, en los egresos se almacena todo lo relacionado con los egresos diversos como los campos de nombre, cantidad, etc.

Becas.

La última tabla muestra lo relacionado con la información de los becarios como el nombre, la cantidad de la beca, etc.

En estas cuatro tablas se detalla toda la información recabada por el personal de la asociación, por lo que todas las tablas son independientes ya que

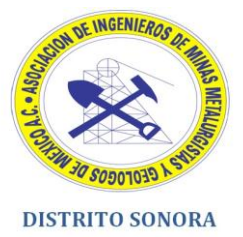

no tienen los mismos campos, por lo que no se puede juntar las tablas para crear una sola.

De lo anterior hay que concluir que todas las tablas tienen un campo de identificación (Id) que lo que hace, es que sea el campo primario de todas las tablas presentes.

#### **Pruebas:**

Una vez terminado los aspectos de diseño, base de datos y programación, se comenzó con las pruebas para verificar que el sistema cumple con lo especificado por la asociación. Para esto se utilizaron al menos 10 registros para cada apartado, alta de ingresos, egresos y becarios. El por qué de utilizar tantos registros fue debido a que se tenía que comprobar si realmente funcionaba tanto la eliminación de registros, como la inclusión de la paginación en las determinadas secciones del sistema.

#### **Implementación:**

El último paso fue poner el sistema en un servidor, para conocer el comportamiento y que el personal de la asociación lo pudiera apreciar desde sus respectivos equipos. Además se utilizaron datos reales para tener el sistema lo más actualizado posible, y ponerlo en marcha como todos los sistemas que se manejan actualmente en la asociación.

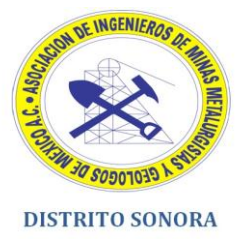

## <span id="page-23-0"></span>**i)- Resultados obtenidos:**

Esta es una serie de prototipos que se hicieron una vez que nos suministraron la información de cómo iba a ser el sistema.

Los prototipos son una representación gráfica del sistema, en nuestro caso se realizaron prototipos de papel, debido a su simplicidad y rapidez además de asegurarnos que lo platicado con el cliente es lo que realmente hemos plasmado en base a dibujos.

A continuación se presentan una serie de prototipos hechos en papel y posteriormente algunos módulos del sistema:

**Este prototipo que se presenta en la figura 1.0. Nos muestra con detalle los módulos sugeridos por la asociación.** 

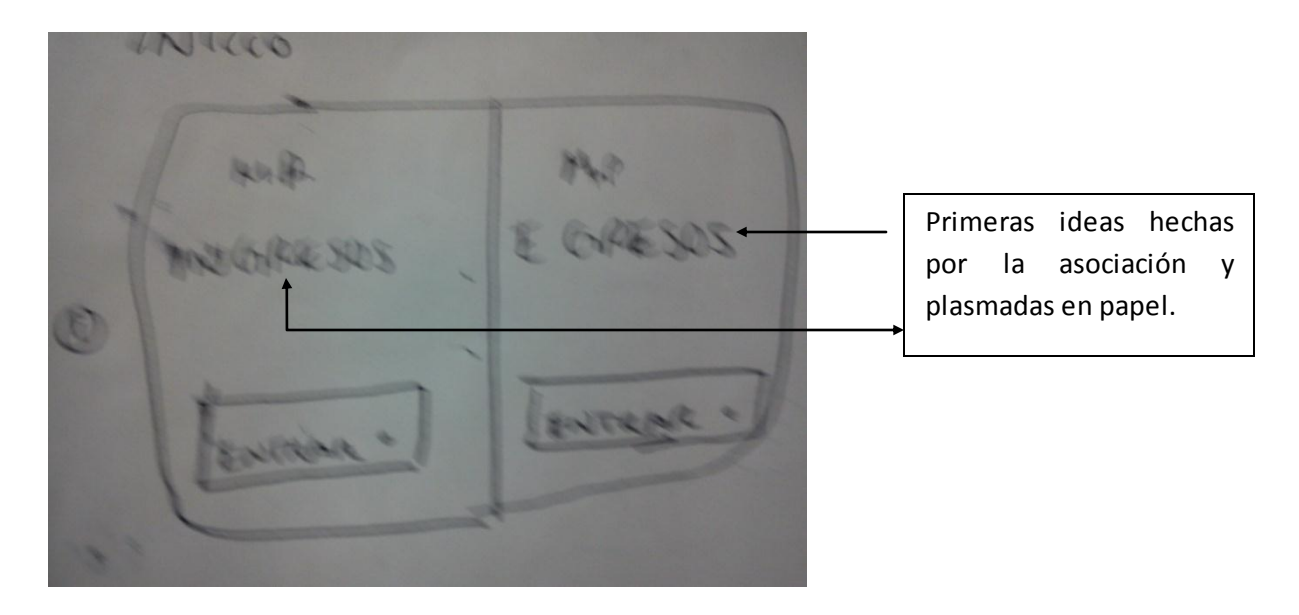

Fig. 1.0 Primer prototipo de interfaz del sistema.

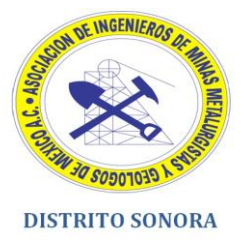

**En la figura 1.1. Se muestran los submenús del módulo de ingresos, que fue relatado por la asociación en las primeras reuniones que se tuvo entre todos los involucrados.**

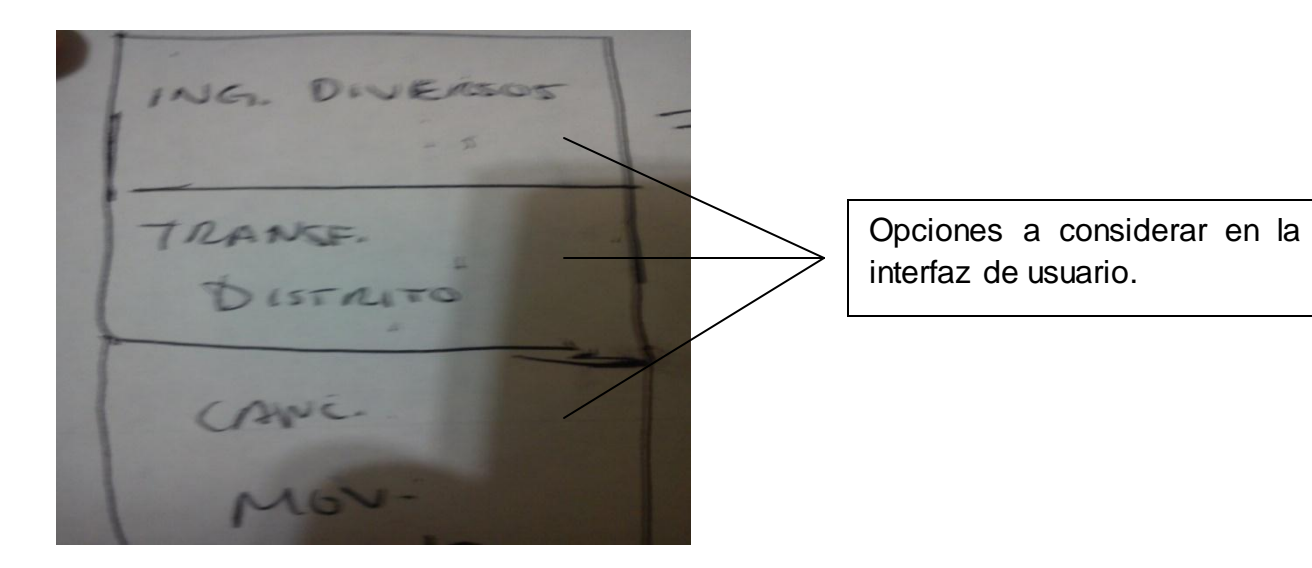

Fig. 1.1. Opciones del menú ingresos.

**En la figura 1.2. Se describe la forma en que iban a ser vistos los resultados de una tabla, por ejemplo ingresos.**

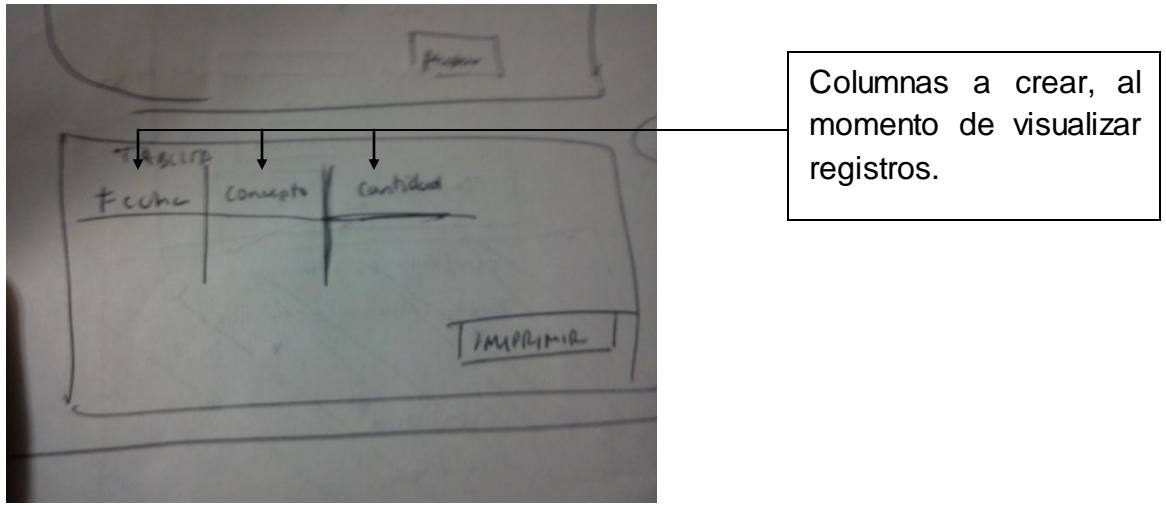

Fig. 1.2. Despliegue de registros.

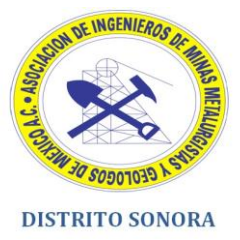

**Una vez realizados los prototipos, se presenta la interfaz de usuario, como lo indica la figura 1.3.** 

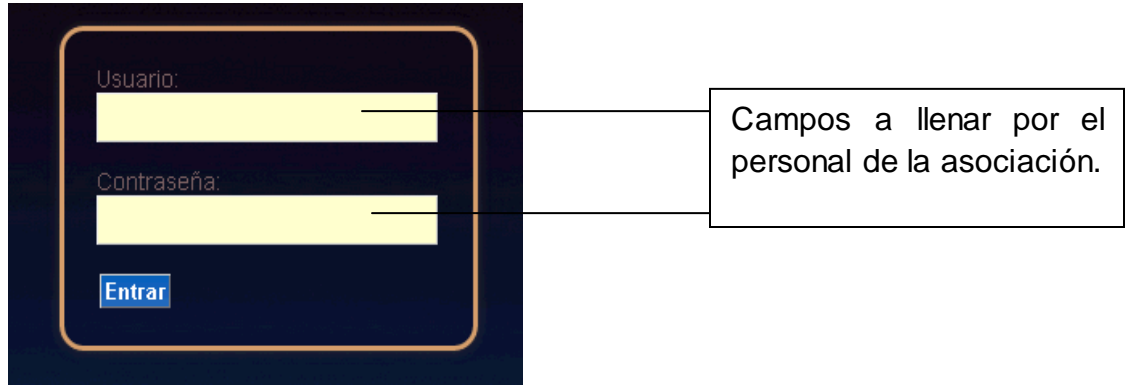

Fig. 1.3. Inicio de sesión.

**La figura 1.4. Muestra el panel izquierdo que suministra la identificación del usuario en el sistema, y el botón de cerrar sesión que efectúa la salida del mismo al ser presionado.**

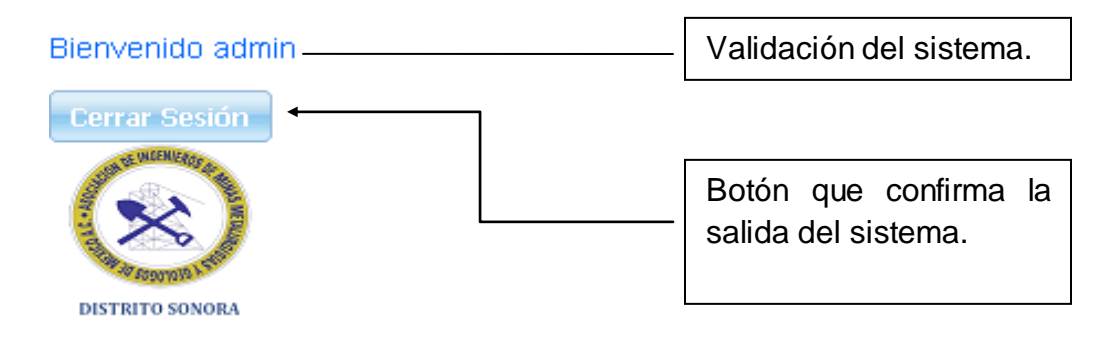

Fig. 1.4. Panel de bienvenida y botón que finaliza sesión.

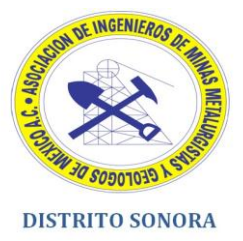

**La figura 1.5. Muestra el menú de egresos que consta de una serie de opciones que corresponden a lo establecido por la asociación.**

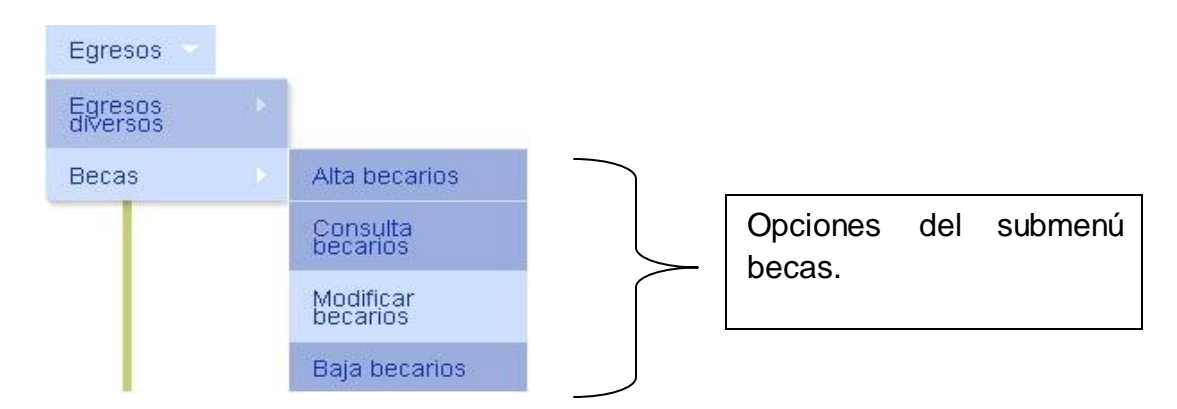

Fig. 1.5. Menú de egresos.

**La siguiente interfaz (figura 1.6.), muestra el resultado de utilizar una tabla dinámica, en la que es capaz de modificar un comentario antes realizado.**

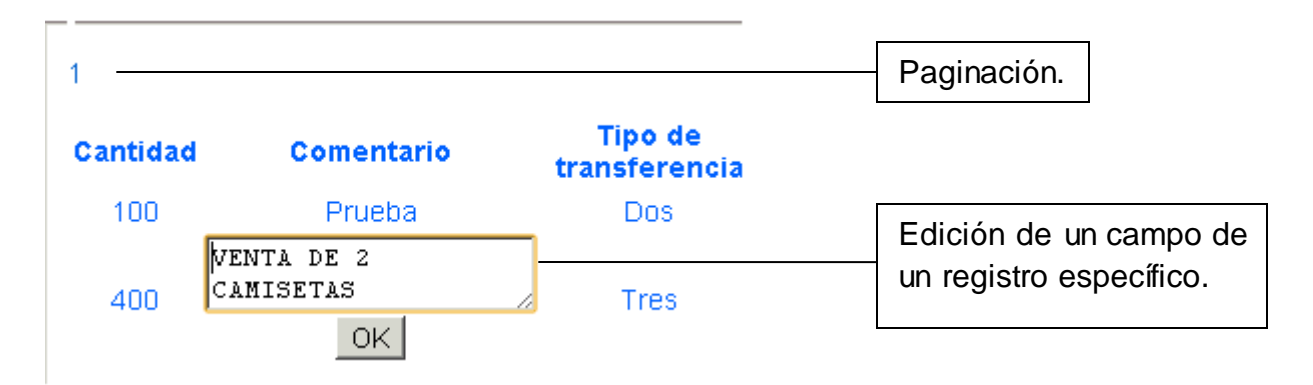

Fig.1.6. Registros de una tabla dinámica.

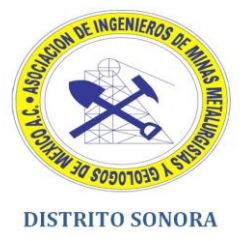

**Presentamos la edición de otro campo de la tabla dinámica, como lo muestra la figura 1.7. En el cuál el usuario es capaz de modificar un tipo de transferencia.**

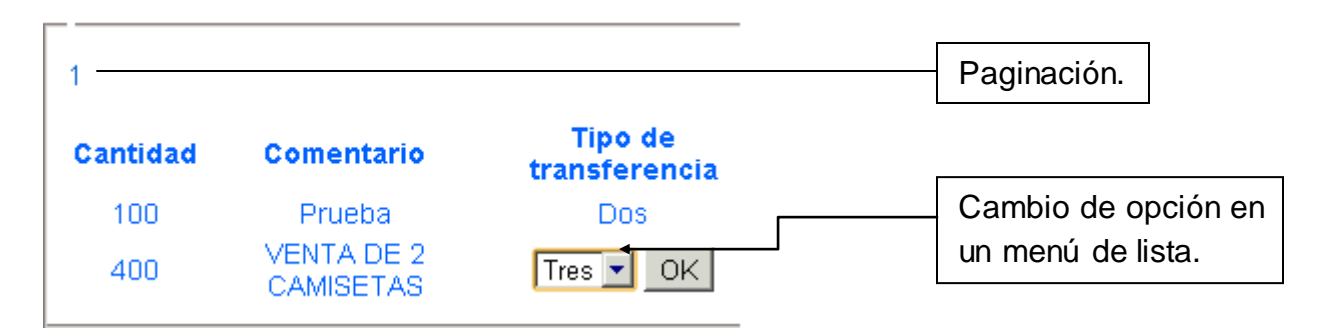

Fig.1.7. Registros de una tabla dinámica 2.

En base a las interfaces creadas, se puede concluir que el sistema desarrollado para la asociación de ingenieros de minas, metalurgistas y geólogos de México, fue realizado conforme a las especificaciones y necesidades trazadas desde el inicio de la práctica profesional.

Lo que más le llamo la atención al personal de la asociación fue la capacidad de poder manejar registros de manera distinta a la que ellos utilizaban anteriormente.

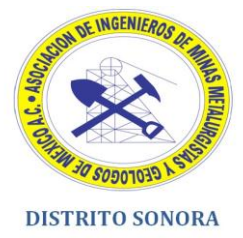

## <span id="page-28-0"></span>**j)- Conclusiones y recomendaciones.**

Por tanto la aportación realizada de este sistema a la asociación de ingenieros de minas, metalurgistas y geólogos de México (AIMMGM) Distrito Sonora, arrojó como resultado que los aspectos antes mencionados (ingresos, egresos, becas) se solucionaron de acuerdo a lo establecido desde el comienzo de la práctica profesional. Cabe de destacar que este sistema se realizó en tiempo y forma a lo determinado por las 2 partes (asociación-practicante), y siempre se estuvieron realizando pruebas, recolectando opiniones y detectando errores que a lo largo del tiempo fueron surgiendo. Las recomendaciones que se pueden hacer para que la asociación se mantenga funcionando correctamente es que se lleve a cabo un análisis de todos los sistemas que se encuentran actualmente y tratar de potencializarlos, aportando nuevas características en materia de generación de reportes, mejorar aspectos visuales para optimizar la usabilidad y accesibilidad en lo que se refiere a gráficos e información que se maneje en la web. Así como también realizar un análisis que confirme que todos los sistemas se encuentran trabajando correctamente y no se encuentran fallos al momento de realizar una facturación o entregar un reporte mensual.

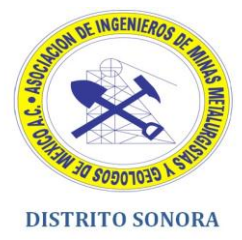

### <span id="page-29-0"></span>**Retroalimentación**

La estancia profesional en la asociación de ingenieros de minas, metalurgistas y geólogos de México (AIMMGM) fue bastante provechosa para ambas partes, ya que para la asociación el tener a un practicante de carrera distinta a la minería y a las ciencias de la tierra, dio como resultado el ampliar los conocimientos y ver que la carrera de sistemas de información se puede integrar también a estas áreas, e incluso también a aspectos administrativos, como lo fue en mi caso. Para mi persona, el poder aplicar los conocimientos adquiridos en el Alma Mater fue una experiencia que me deja un gran conocimiento y también me hace entender la necesidad de seguir trabajando, estudiando y documentarme más de lo que piden las empresas con el propósito de cumplir con los objetivos que me asignen a futuro, y si en dado caso resultara el platicar a los demás colegas, el cómo es el ambiente laboral, que requisitos se deben tomar en cuenta, así como también que aspectos mentales hay que mejorar para lograr las metas deseadas tanto personales como laborales.

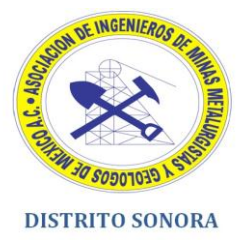

## **a) Fortalezas y debilidades**

<span id="page-30-0"></span>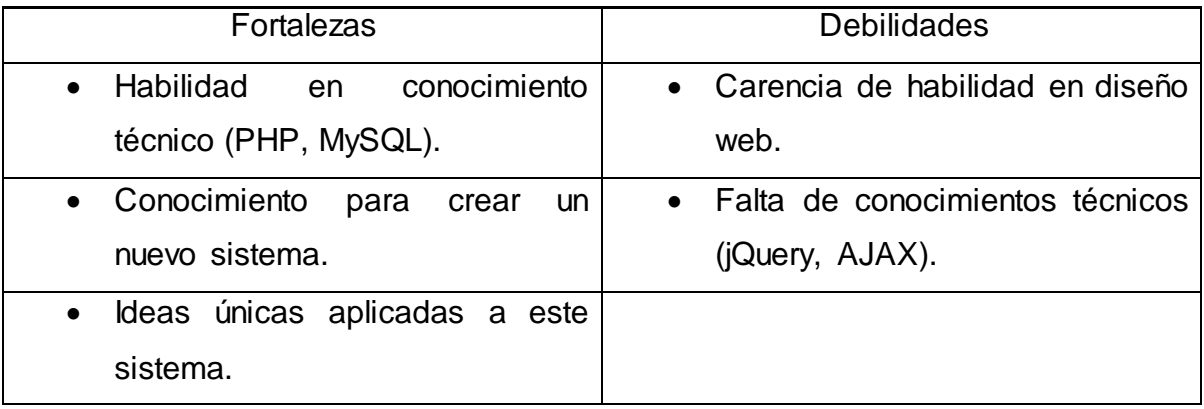

En lo que se refiere a **fortalezas** el primer punto es debido a las materias que se imparten en el plan de estudio, al momento de ingresar a la asociación ya se tenía mínimamente el conocimiento relacionado con el tipo de programación a usar, así como también el gestor de base de datos. Las dos ideas también enfocadas a las fortalezas nos llevan a que gracias a otras materias que se imparten como "Sistema de soporte a la toma de decisiones" y "Soluciones integrales a las empresas", es posible ofrecer ideas innovadoras a las organizaciones y solventar los problemas que se les presenten.

En lo que respecta a las **debilidades**, en el primer punto se especifica una falta de habilidad en el diseño web, ya que en su tiempo sólo se ofrecían aspectos de programación o base de datos, desechando las ideas de darle un aspecto gráfico de alto nivel a los sistemas que los alumnos realizaban.

El segundo punto es la falta de conocimiento técnico en materia de validaciones y scripts que utilizan actualmente muchas páginas web, este tipo de conocimiento ni siquiera teóricamente se ve en el contenido de las materias.

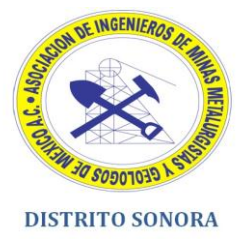

## <span id="page-31-0"></span>**b) Oportunidades y recomendaciones**

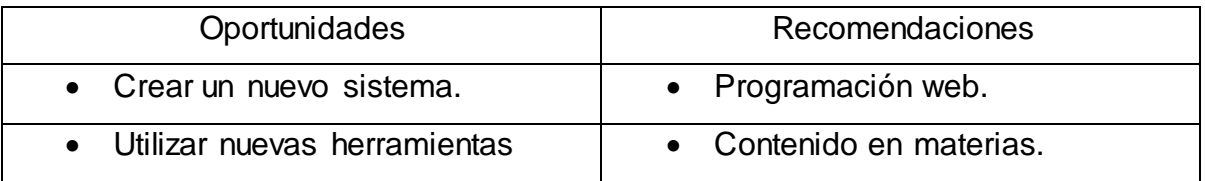

El crear un sistema que se aplique a una empresa sin duda es un aspecto muy importante en los que se refiere a **oportunidades**, ya que normalmente todas las ideas y proyectos anteriores sólo eran empleados para trabajos de clase. El otro punto es el de utilizar nuevas herramientas capaces de mejorar la interacción entre los usuarios con el sistema, y para esto se requirió recopilar información así como también leer y aplicar estas herramientas nuevas en la elaboración de dicho sistema.

Considero que hay mucho que tratar respecto a temas como la programación web (que fue aplicada a este proyecto) debido a que en la carrera sólo se mira de manera básica y desactualizada. Se requiere que se impartan mejores contenidos en materias de este tipo que lo que se ofrece actualmente, ya que tiende la materia en sí a ser mayormente teórica y los objetivos planteados realmente se resumen a exámenes y poco contenido práctico. La **recomendación** que yo haría para el departamento de ingeniería industrial y para la carrera específicamente de ingeniería en sistemas de información es que el contenido de la materia se vea en 2 semestres, por ejemplo programación web 1 y programación web 2, y a su vez cambien los contenidos, por algo más actualizado o que las empresas requieran, en base a lo que los compañeros egresados hayan manifestado una vez terminados sus estudios.

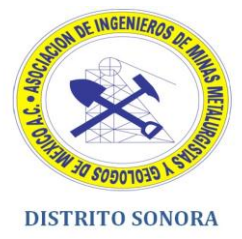

## <span id="page-32-0"></span>**Referencias bibliográficas y virtuales.**

Roger S.Pressman. Ingeniería de software. Un enfoque práctico En: Modelos de proceso evolutivos. Sexta Edición. México: McGraw-Hill, 2005. P.55-57.

Kendall, Julie y Kenneth. Análisis y diseño de sistemas. En: Interfaces de formulario. Sexta Edición. México: Prentice Hall, 2005. P. 501-505.

Luis Villa. Prototipos de papel. < En World Wide Web: http://www.grancomo.com/e/prototipos\_de\_papel.php > [12 de enero del 2012].

Jesse James Garret. Ajax: Un nuevo acercamiento a las aplicaciones web. <En World Wide Web: http://www.maestrosdelweb.com/editorial/ajax/> [06 de enero] Del 2012].